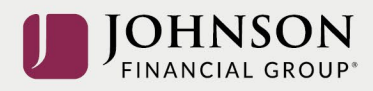

## Como Actualizar Su Información Personal (en línea)

## Inicia sesión a su cuenta en [https://participant.johnsonfinancialgroup.com](https://participant.johnsonfinancialgroup.com/)

Inicia sesión a su cuenta en > Selecciona el icono de engranaje de configuración en la esquina superior derecha

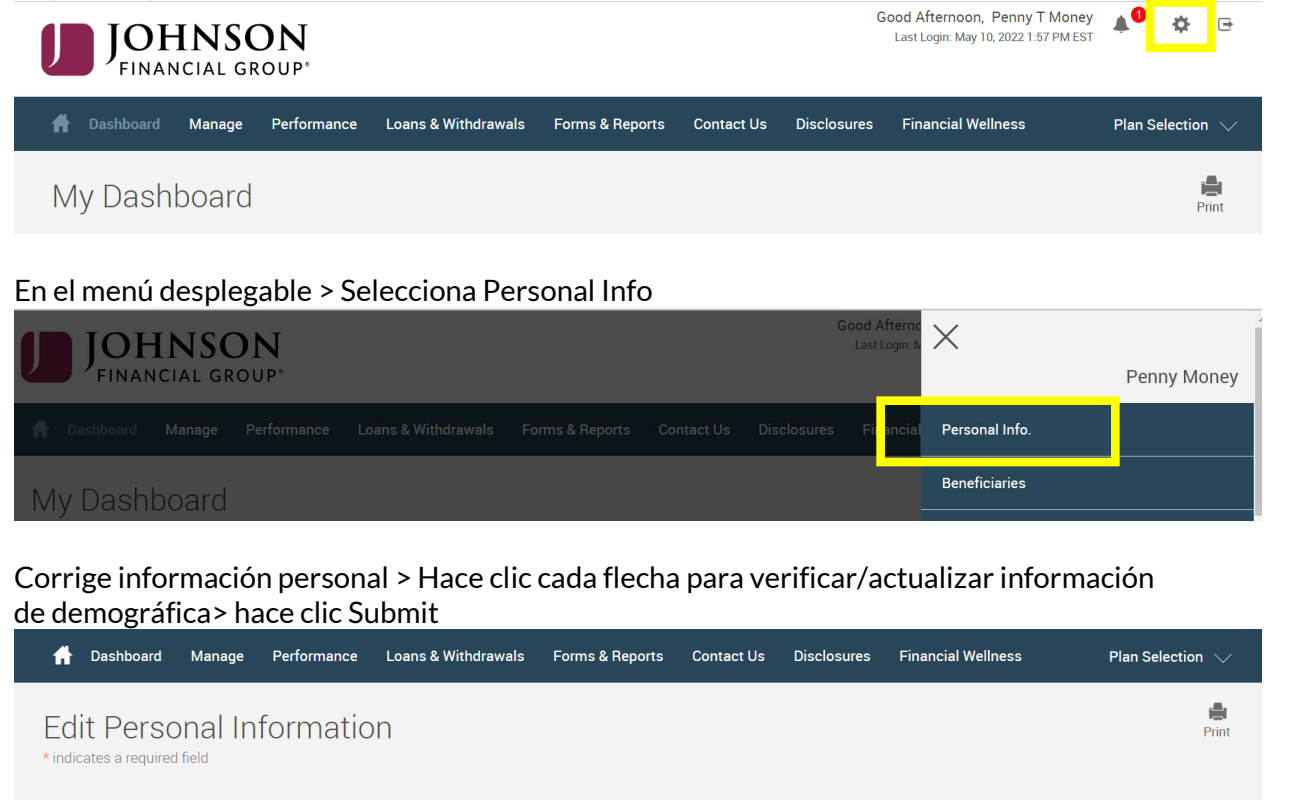

Click a section below to edit your information. - To proceed into your account, please expand the 'Security Question' section below and set up your account security questions. Click 'Submit' once complete.

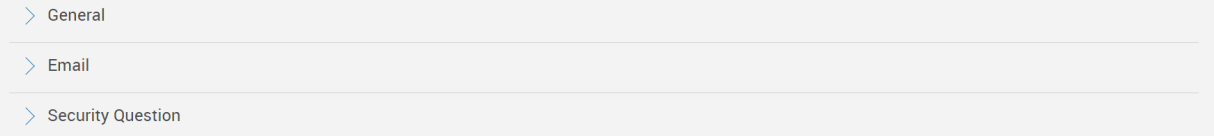

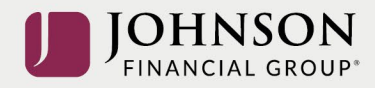

## Recibirá una códiga de confirmación verde

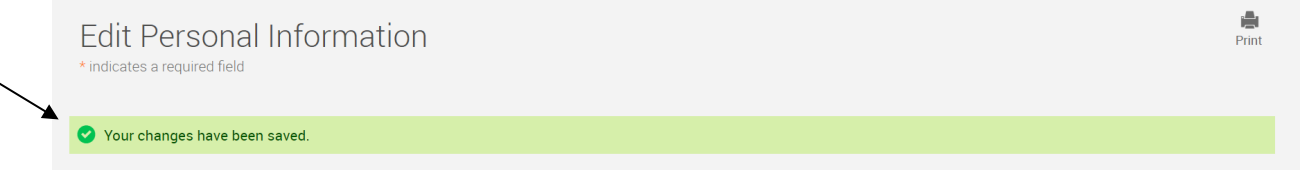

Todos los cambios necesitan un ciclo nocturno para aparecer en línea y para procesar lo antes posible conforme a sus provisiones del plan. *Lee la descripción del plan sumario (Está en Forms) para más información. Por favor, contacta con el Participant Support Center 1.888.755.3039 con cualesquiera preguntas.*